# **INSTRUCTIONS**

La déclaration annuelle des salaires 2024 en quelques clics

restaurant

GASTROSOCIAL

### **Déclaration des salaires 2023 R = rentier Importer fichier salaire** Les salaires de l'année précédente versés Si un collaborateur a atteint l'âge de référence ordinaire en Les déclarations des salaires peuvent être transmises durant l'année en cours peuvent également cours d'année, répartissez la déclaration sur deux lignes. La avec la fonction « Importer fichier salaires ». Chargez le être déclarés. franchise de retraité doit être portée en déduction à partir modèle Excel mis à disposition et utilisez exclusivement du mois qui suit la date de naissance. Sur l'écran suivant, la ce modèle. Veuillez respecter les formatages qui y sont renonciation de la franchise peut être spécifiée décrits. **Sortie d'employé** Cochez la case si l'employé est définitivement parti au cours de **HEADLINE Vous n'avez pas assez de lignes ?** l'année déclarée.ination neut ne nas ci penondre à l'année de réalisation si le salaire versé concerne une prestation de travail fournie au cours d'une année précédent La fonction « Ajouter une nouvelle salaires 2024 **Pas de personnel** ligne » vous permet de saisir des Ajouter une nouvelle ligne | Supprimer la ligne | Afficher le modèle Excel | Importer fichier salaire Pas de personnel stal des salaires Vous n'avez pas versé de salaires collaborateurs supplémentaires bruts AVS/AI/APG  $\Box$ soumis à cotisations AVS ou ji,mm.aaaa m  $\nu$  D  $\nu$  | ۵I  $\mathbb{R}$  $\overline{\blacksquare}$ jj.mm.aaaa  $\vee$  D  $\vee$ 鱼 d'indemnités assimilées à un ij.mm.aaaa m 画  $\Box$  $\nu$  D  $\nu$ salaire l'an dernier? Veuillez jj.mm.aaaa [...] 画 an  $\nu$  D  $\nu$ H. cliquer sur «Pas de personnel». 画  $\blacksquare$ jj.mm.aaaa m  $\nu$  D  $\nu$ H. jj.mm.aaaa m  $\nu$  D  $\nu$ 画 a ol H. ji,mm.aaaa <sup>ma</sup>  $\nu$  D  $\nu$  (  $\blacksquare$ a o  $\vdots$  $\label{prop:interrom} \begin{minipage}{0.9\linewidth} \hspace*{0.2cm} Interrompre \end{minipage}$ Continuer **Somme salaire brut soumis à cotisations AVS Numéro d'assuré** Veuillez indiquer le salaire brut Le numéro d'assuré est indiqué sur le soumis à cotisations AVS. certificat AVS (attestation d'assurance) ou sur la carte de caisse-maladie de

### **Avez-vous saisi tous les collaborateurs ?** En cliquant sur « Continuer », vous passez à

l'étape suivante et quittez cette page.

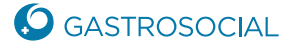

votre collaborateur.

## **Renonciation de la franchise pour personne en âge de référence**

**Renonciation de la franchise**

Cochez cette case si vous souhaitez renoncer à la franchise.

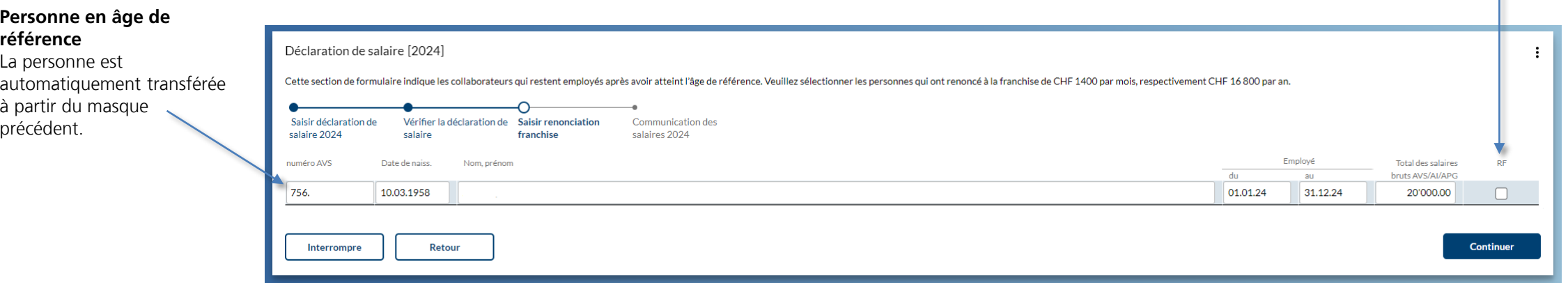

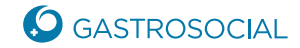

### **Déclaration des salaires 2024**

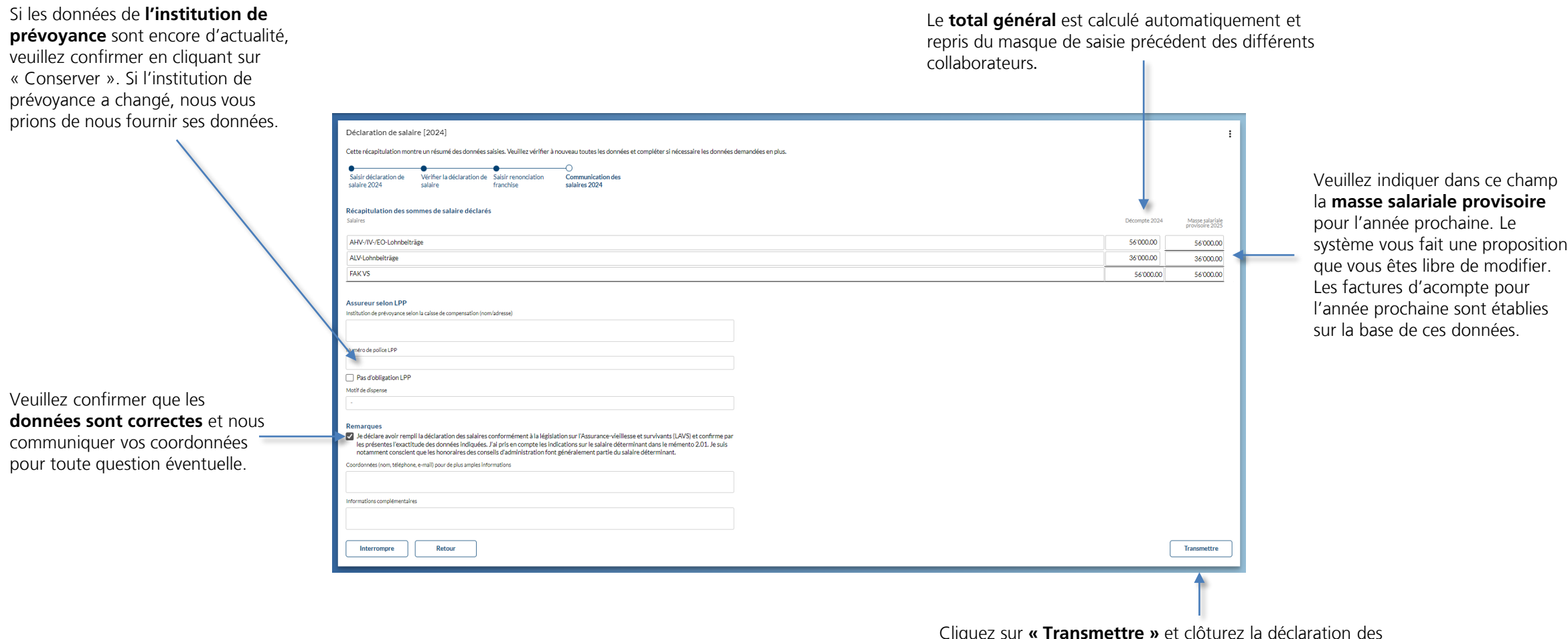

Cliquez sur **« Transmettre »** et clôturez la déclaration des salaires. Cela aura pour effet de fermer la déclaration des salaires et d'envoyer les données à GastroSocial.